# **Verbinde die Konsole und die Sensoren mit ExtraHop Recordstores**

Veröffentlicht: 2024-06-03

Nachdem Sie einen ExtraHop-Recordstore bereitgestellt haben, müssen Sie eine Verbindung von allen ExtraHop herstellen Sensoren und die Konsole zu den Recordstore-Knoten, bevor Sie nach gespeicherten Datensätzen abfragen können.

Wichtig: Wenn Ihr Recordstore-Cluster konfiguriert ist mit [Knoten nur für Manager](https://docs.extrahop.com/de/9.6/deploy-exa-master) L, verbinden Sie nur die Sensoren und die Konsole mit den reinen Datenknoten. Stellen Sie keine Verbindung zu den Knoten her, die nur für Manager bestimmt sind.

1. Loggen Sie sich in die Administrationseinstellungen auf der Konsole oder Sensor.

**Hinweis:**Wenn die Recordstore-Verbindungen von einer Konsole aus verwaltet werden, müssen Sie dieses Verfahren von der Konsole aus und nicht von jedem Sensor aus ausführen.

- 2. In der ExtraHop Recordstore-Einstellungen Abschnitt, klicken **Verbinde Recordstores**.
- 3. klicken **Neues hinzufügen**.
- 4. In der Knoten 1 Geben Sie in diesem Feld den Hostnamen oder die IP-Adresse einer beliebigen Explore-Appliance im Explore-Cluster ein.

**Hinweis:**Fügen Sie Nur-Datenknoten nur hinzu, wenn der Cluster auch reine Manager-Knoten enthält.

5. Klicken Sie für jeden zusätzlichen Recordstore-Knoten im Cluster auf **Neues hinzufügen** und geben Sie den individuellen Hostnamen oder die IP-Adresse in das entsprechende Feld ein Knoten Feld.

## **EXTRAHOP**

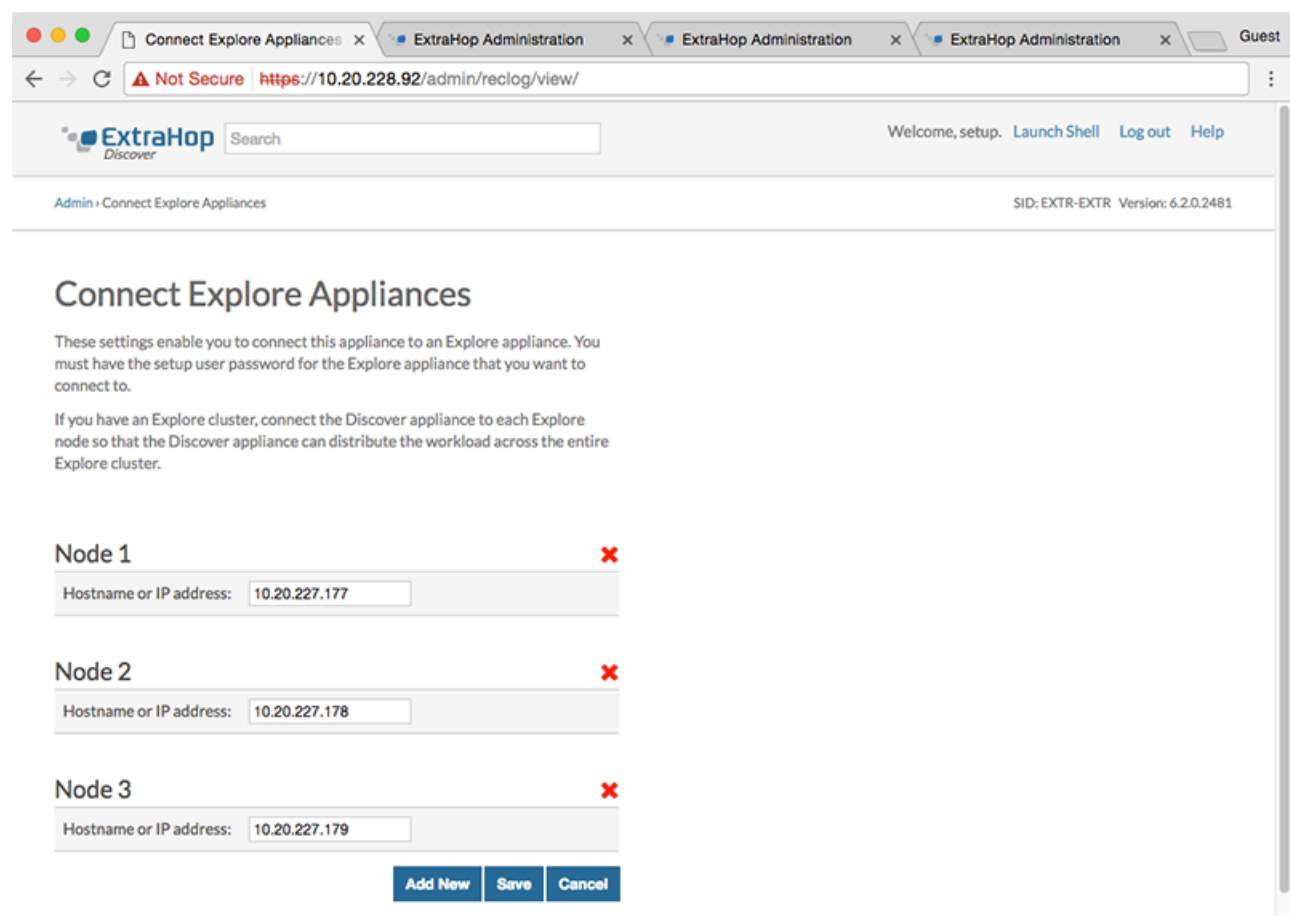

#### 6. klicken **Speichern**.

- 7. Vergewissern Sie sich, dass der Fingerabdruck auf dieser Seite mit dem Fingerabdruck von Knoten 1 des Cluster übereinstimmt.
- 8. In der Explore Setup-Passwort Feld, geben Sie das Passwort für Node 1 ein setup Benutzerkonto und klicken Sie dann auf **Verbinde**.
- 9. Wenn die Cluster-Einstellungen gespeichert sind, klicken Sie auf **Erledigt**.
- 10. Wenn die Recordstore-Einstellungen nicht von einer verbundenen Konsole verwaltet werden, wiederholen Sie diesen Vorgang auf der Konsole.

## **Trennen Sie den Recordstore**

Um die Aufnahme von Datensätzen in den Recordstore zu stoppen, trennen Sie alle Recordstore-Knoten vom Konsole und Sensoren.

**Hinweis:**Wenn Recordstore-Verbindungen von einer Konsole verwaltet werden, können Sie dieses Verfahren nur auf der Konsole ausführen.

- 1. Loggen Sie sich in die Administrationseinstellungen des ExtraHop-Systems ein über https:// <extrahop-hostname-or-IP-address>/admin.
- 2. In der ExtraHop Recordstore-Einstellungen Abschnitt, klicken **Verbinde Recordstores**.
- 3. Klicken Sie auf das rote **X** neben jedem Knoten im Recordstore-Cluster.

### Node 2  $\boldsymbol{\mathsf{x}}$ Hostname or IP address: 10.20.227.178

4. Klicken **Speichern**.